# **Redmine - Defect #2811**

# **Redmine SVN (Trunk) r2519 doesn't work in subdirectory**

2009-02-23 14:46 - Egor Morozov

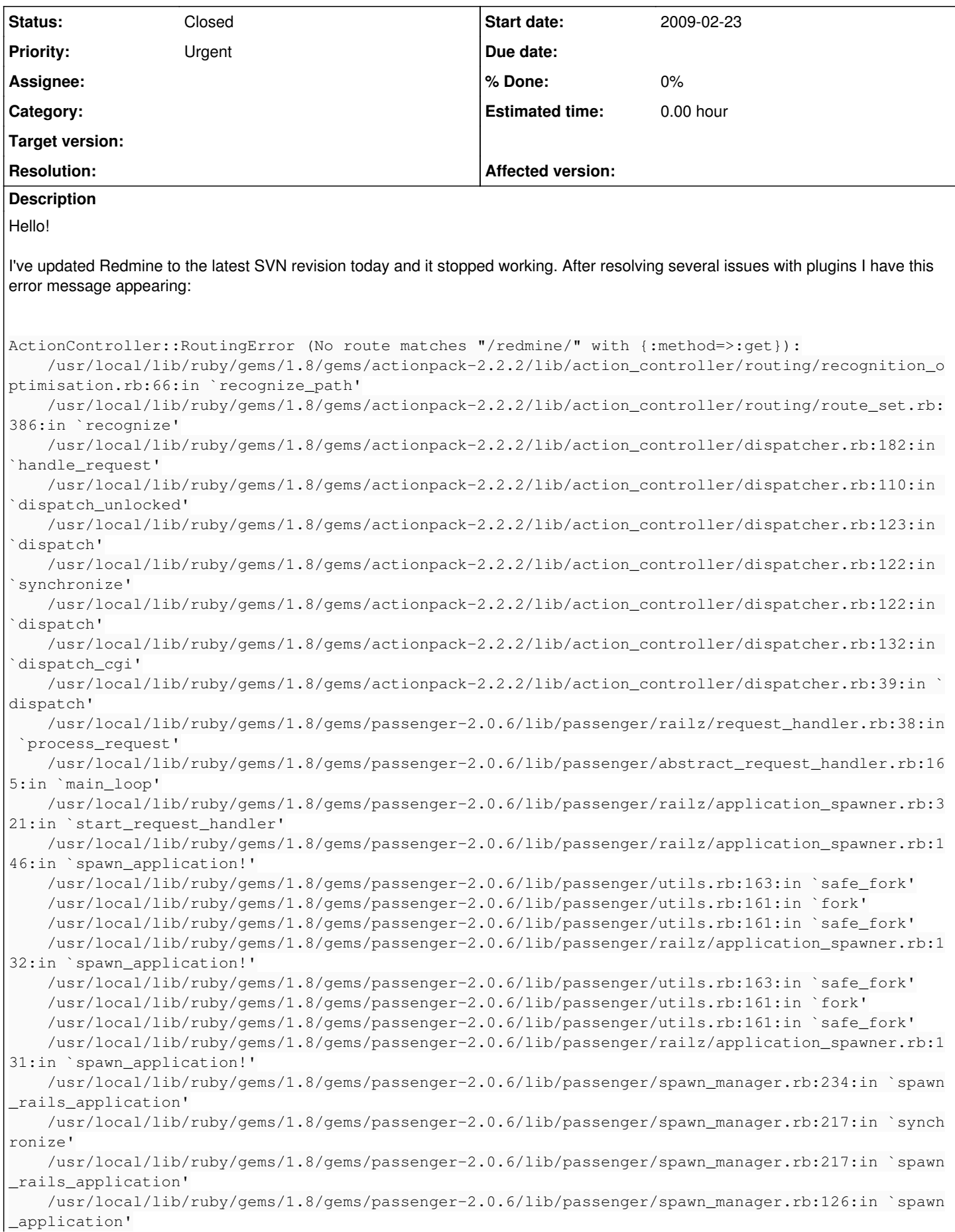

 /usr/local/lib/ruby/gems/1.8/gems/passenger-2.0.6/lib/passenger/spawn\_manager.rb:251:in `handl e\_spawn\_application' /usr/local/lib/ruby/gems/1.8/gems/passenger-2.0.6/lib/passenger/abstract\_server.rb:317:in `\_\_s end\_\_' /usr/local/lib/ruby/gems/1.8/gems/passenger-2.0.6/lib/passenger/abstract\_server.rb:317:in `mai n\_loop' /usr/local/lib/ruby/gems/1.8/gems/passenger-2.0.6/lib/passenger/abstract\_server.rb:168:in `sta rt\_synchronously' /usr/local/lib/ruby/gems/1.8/gems/passenger-2.0.6/bin/passenger-spawn-server:46 I have Redmine installed on FreeBSD, available at <https://adm.lan/redmine/> (running Apache 2.2)

I've tried both Passenger & FastCGI, none is working.

# **History**

# **#1 - 2009-02-23 14:47 - Egor Morozov**

Oh, by the way, I was upgrading from [r2483](https://www.redmine.org/projects/redmine/repository/svn/revisions/2483).

# **#2 - 2009-02-23 15:18 - Jean-Baptiste Barth**

There were many changes in [r2493](https://www.redmine.org/projects/redmine/repository/svn/revisions/2493), maybe your problem is related to that, you should look at [this news](http://www.redmine.org/news/show/22)

#### **#3 - 2009-02-23 15:23 - Egor Morozov**

Hello!

I've read this, installed Rails 2.2.2 and executed rake config/initializers/session\_store.rb

I've also removed all my custom plugins to check if it's okay, but it's still not working.

I've tried changing config/routes.rb:

map.home '', :controller => 'welcome' to map.home '/redmine', :controller => 'welcome'

And welcome page opened although the styles and internal pages didn't work.

Changing

to

map.signin 'login', :controller => 'account', :action => 'login'

map.signin 'redmine/login', :controller => 'account', :action => 'login'

Allowed me to open login page, but it's really strange.

Hope this information will help.

Thanks.

#### **#4 - 2009-02-23 15:39 - Jean-Baptiste Barth**

Seems like your problem is related to the fact you're running redmine under a subdirectory. Maybe [this post](http://www.redmine.org/issues/show/2508) will help you (especially the solution proposed by Jean-Philippe)

#### **#5 - 2009-02-23 15:52 - Egor Morozov**

I've added the line. It works, but the real paths are not working:

```
ActionController::RoutingError (No route matches "/stylesheets/jstoolbar.css" with {:method=>:get}):
        /usr/local/lib/ruby/gems/1.8/gems/actionpack-2.2.2/lib/action_controller/routing/recognition_optimisation.
rb:66:in `recognize_path'
        /usr/local/lib/ruby/gems/1.8/gems/actionpack-2.2.2/lib/action_controller/routing/route_set.rb:386:in `reco
gnize'
        /usr/local/lib/ruby/gems/1.8/gems/actionpack-2.2.2/lib/action_controller/dispatcher.rb:182:in `handle_requ
est'
        /usr/local/lib/ruby/gems/1.8/gems/actionpack-2.2.2/lib/action_controller/dispatcher.rb:110:in `dispatch_un
locked'
        /usr/local/lib/ruby/gems/1.8/gems/actionpack-2.2.2/lib/action_controller/dispatcher.rb:123:in `dispatch'
        /usr/local/lib/ruby/gems/1.8/gems/actionpack-2.2.2/lib/action_controller/dispatcher.rb:122:in `synchronize
'
```

```
    /usr/local/lib/ruby/gems/1.8/gems/actionpack-2.2.2/lib/action_controller/dispatcher.rb:122:in `dispatch'
        /usr/local/lib/ruby/gems/1.8/gems/actionpack-2.2.2/lib/action_controller/dispatcher.rb:132:in `dispatch_cg
i'
        /usr/local/lib/ruby/gems/1.8/gems/actionpack-2.2.2/lib/action_controller/dispatcher.rb:39:in `dispatch'
        /usr/local/lib/ruby/gems/1.8/gems/passenger-2.0.6/lib/passenger/railz/request_handler.rb:38:in `process_re
quest'
       /usr/local/lib/ruby/gems/1.8/gems/passenger-2.0.6/lib/passenger/abstract_request_handler.rb:165:in `main_l
oop'
        /usr/local/lib/ruby/gems/1.8/gems/passenger-2.0.6/lib/passenger/railz/application_spawner.rb:321:in `start
_request_handler'
        /usr/local/lib/ruby/gems/1.8/gems/passenger-2.0.6/lib/passenger/railz/application_spawner.rb:146:in `spawn
_application!'
        /usr/local/lib/ruby/gems/1.8/gems/passenger-2.0.6/lib/passenger/utils.rb:163:in `safe_fork'
        /usr/local/lib/ruby/gems/1.8/gems/passenger-2.0.6/lib/passenger/utils.rb:161:in `fork'
        /usr/local/lib/ruby/gems/1.8/gems/passenger-2.0.6/lib/passenger/utils.rb:161:in `safe_fork'
        /usr/local/lib/ruby/gems/1.8/gems/passenger-2.0.6/lib/passenger/railz/application_spawner.rb:132:in `spawn
_application!'
        /usr/local/lib/ruby/gems/1.8/gems/passenger-2.0.6/lib/passenger/utils.rb:163:in `safe_fork'
        /usr/local/lib/ruby/gems/1.8/gems/passenger-2.0.6/lib/passenger/utils.rb:161:in `fork'
        /usr/local/lib/ruby/gems/1.8/gems/passenger-2.0.6/lib/passenger/utils.rb:161:in `safe_fork'
        /usr/local/lib/ruby/gems/1.8/gems/passenger-2.0.6/lib/passenger/railz/application_spawner.rb:131:in `spawn
_application!'
        /usr/local/lib/ruby/gems/1.8/gems/passenger-2.0.6/lib/passenger/spawn_manager.rb:234:in `spawn_rails_appli
cation'
        /usr/local/lib/ruby/gems/1.8/gems/passenger-2.0.6/lib/passenger/spawn_manager.rb:217:in `synchronize'
        /usr/local/lib/ruby/gems/1.8/gems/passenger-2.0.6/lib/passenger/spawn_manager.rb:217:in `spawn_rails_appli
cation'
       /usr/local/lib/ruby/gems/1.8/gems/passenger-2.0.6/lib/passenger/spawn_manager.rb:126:in `spawn_application
'    /usr/local/lib/ruby/gems/1.8/gems/passenger-2.0.6/lib/passenger/spawn_manager.rb:251:in `handle_spawn_appl
ication'
        /usr/local/lib/ruby/gems/1.8/gems/passenger-2.0.6/lib/passenger/abstract_server.rb:317:in `__send__'
        /usr/local/lib/ruby/gems/1.8/gems/passenger-2.0.6/lib/passenger/abstract_server.rb:317:in `main_loop'
        /usr/local/lib/ruby/gems/1.8/gems/passenger-2.0.6/lib/passenger/abstract_server.rb:168:in `start_synchrono
usly'
```
/usr/local/lib/ruby/gems/1.8/gems/passenger-2.0.6/bin/passenger-spawn-server:46

#### **#6 - 2009-02-24 15:02 - Egor Morozov**

Any ideas how to resolve the problem?

#### **#7 - 2009-02-25 10:53 - Jean-Philippe Lang**

As Jean-Baptiste said, you have to add this at the end of config/environment.rb:

```
ActionController::AbstractRequest.relative_url_root = "/redmine"
```
And **restart** the app. It perfectly works.

#### **#8 - 2009-02-25 14:30 - Egor Morozov**

I know that I need to restart the app after changes. I did it and it still doesn't work. When I try to open any **real** file (like \*.css) I get 404 Not Found error from Redmine.

### **#9 - 2009-02-25 14:41 - Egor Morozov**

*- Status changed from New to Resolved*

Strange... it started working after svn update.

Anyway, thanks for your help.

#### **#10 - 2009-02-25 15:59 - Jean-Philippe Lang**

*- Status changed from Resolved to Closed*